#### emacs

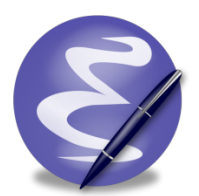

### why
emacs?

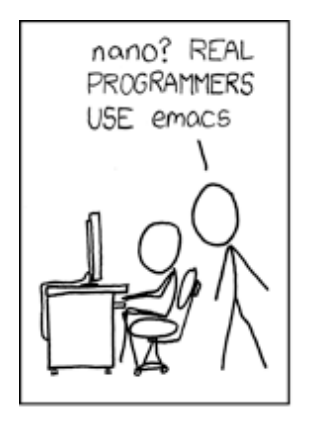

Alt: Real programmers set the universal constants at the start such that the universe evolves to contain the disk with the data they want.

# why
emacs?

- A text editor is just a tool for creating text documents.
- A programmer needs a tool which allows him or
her
to
write
code
efficiently.
- emacs is a very efficient and extensible tool.

#### getting emacs

- emacs is free and widely available for download
for
Windows,
Mac
OS,
or
Linux.
- If using Windows or Mac OS, you'll likely want to
download
a
'precompiled
binary',
unless you
really
want
to
compile
from
source.

#### master the keyboard

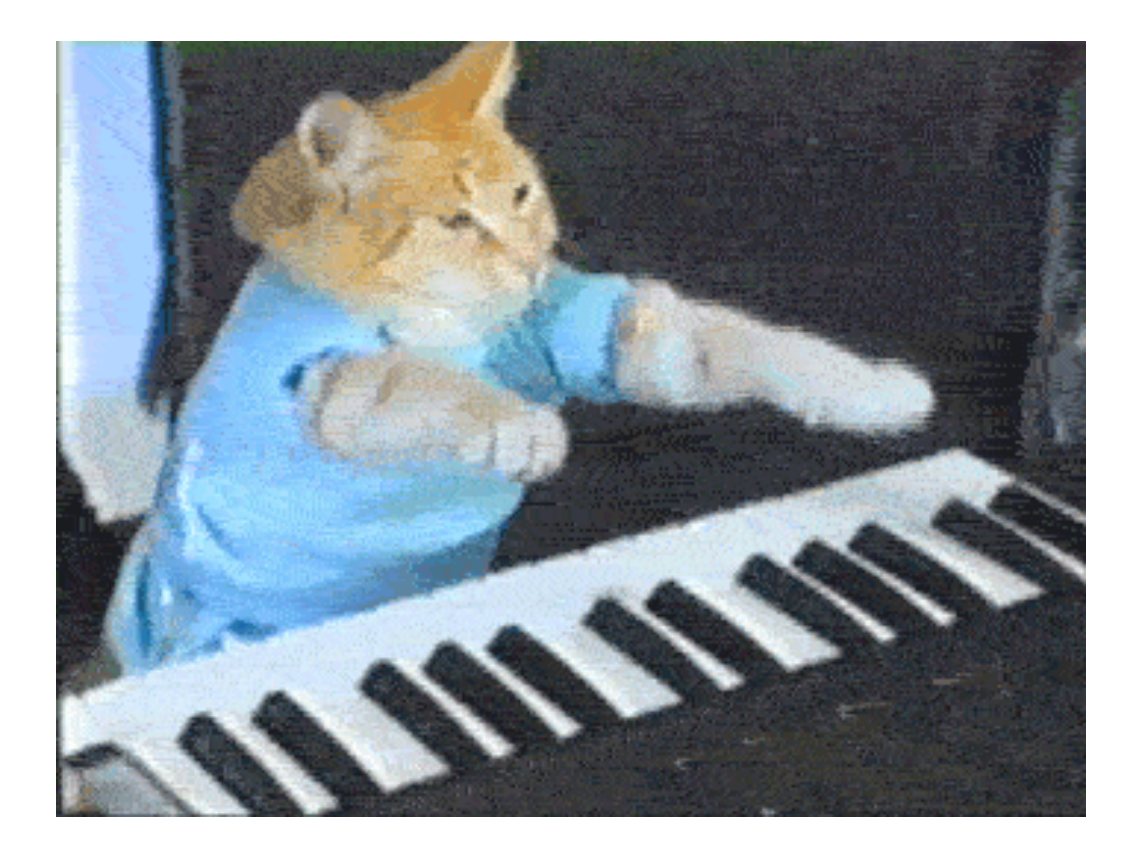

#### master
the
keyboard

- Hands belong on the keyboard.
- emacs is designed to keep your fingers on the keys
and
off
the
mouse.
- Keyboard shortcuts let you navigate text faster than
you
could
using
the
mouse.

#### shortcut notation

- C-x means "hold ctrl and press x"
- M-x means "hold alt and press x"
- Sometimes use option instead of alt on Macs!

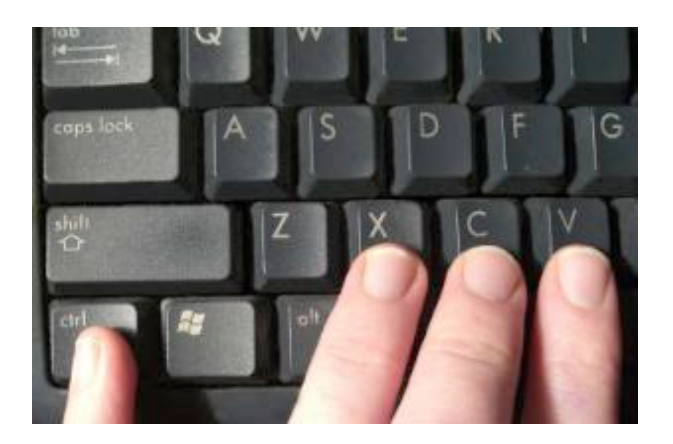

# buffers

- In programming, a buffer is a contiguous region
of
memory
in
which
we
store
data.
An array,
for
example,
is
a
buffer!
- In emacs, we refer to our open files as buffers, regions
of
text
which
we
may
edit
and
write
to disk.
- We can switch between various open buffers and view multiple buffers at the same time.

#### basic operations

- C-x shortcuts tend to relate to operations on buffers.
- These operations including opening and saving files!

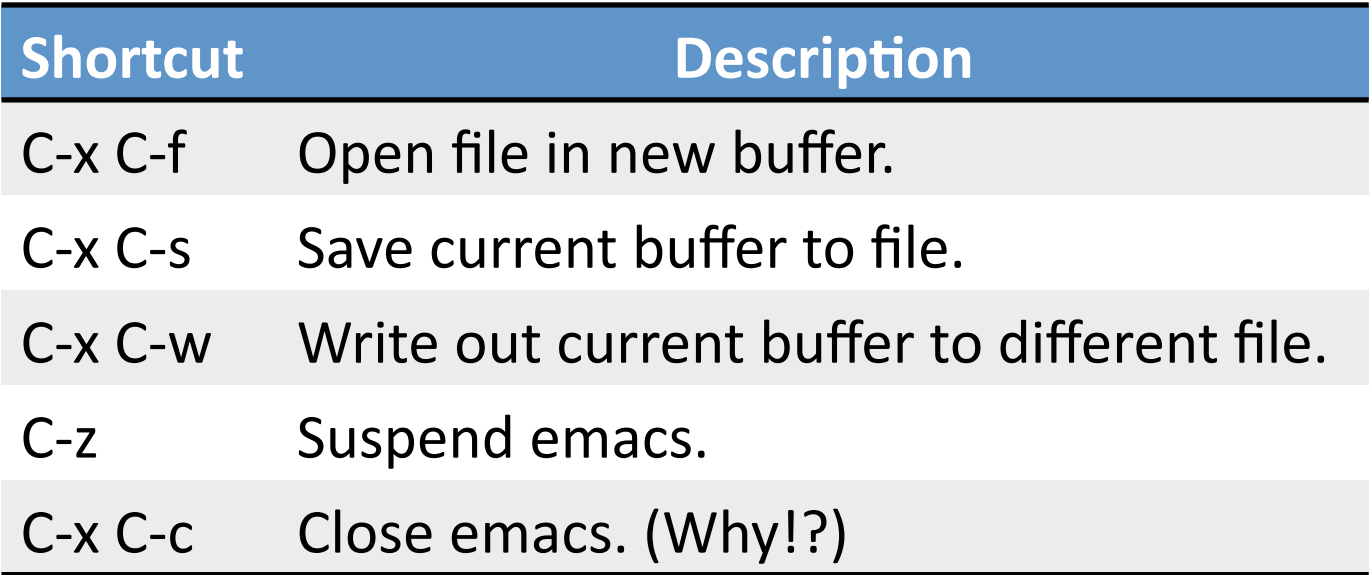

# navigating text

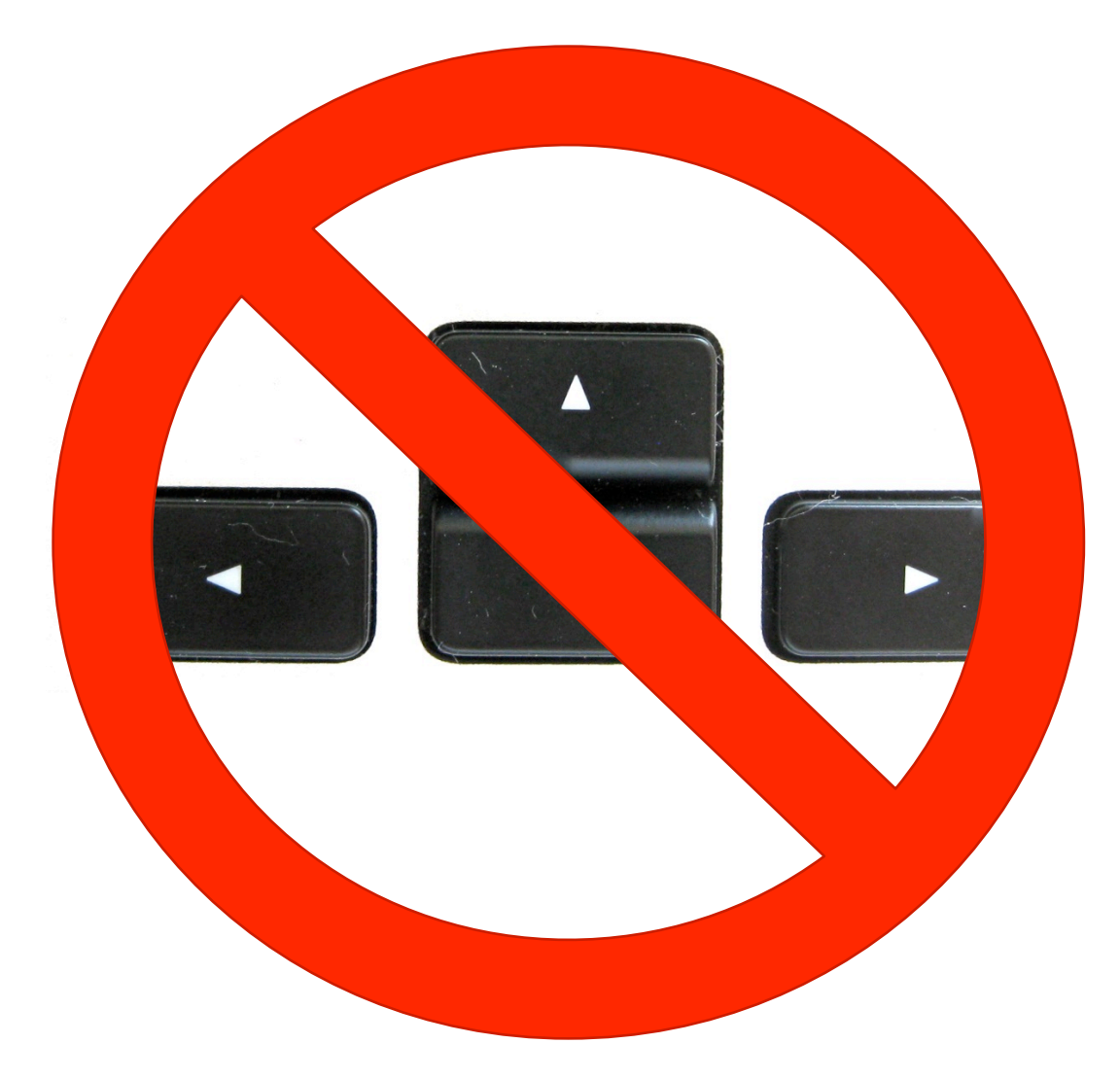

# navigating text

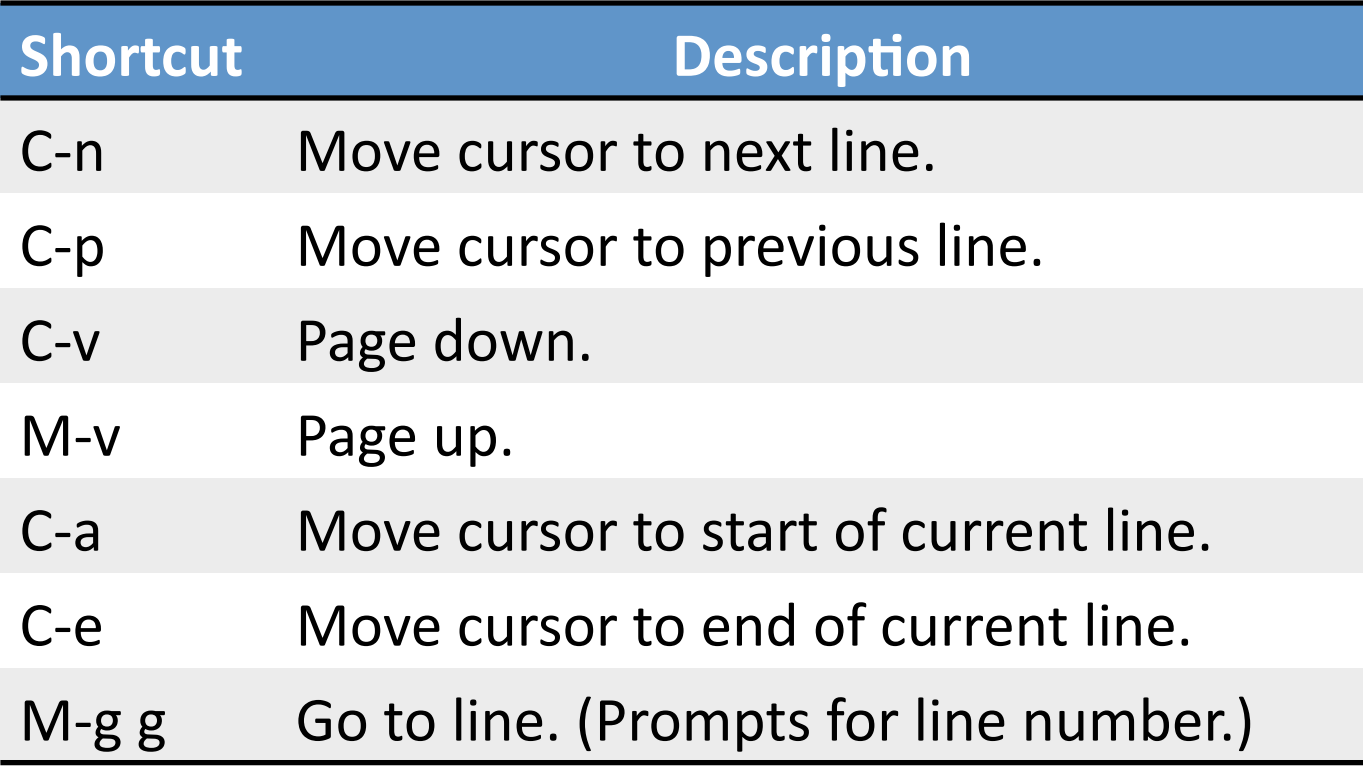

# navigating text

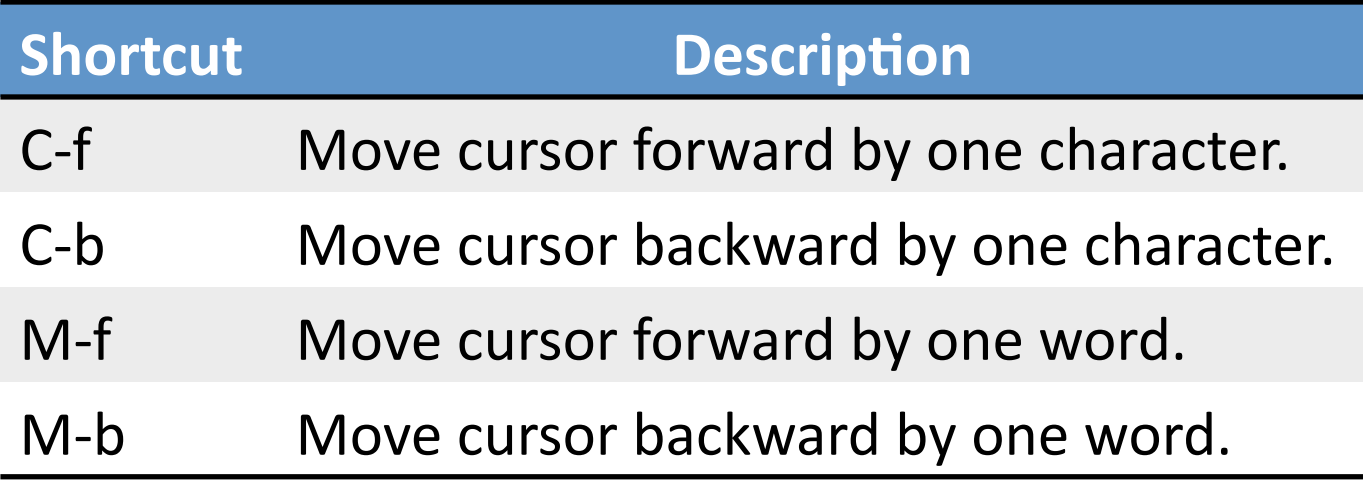

### manipulating text

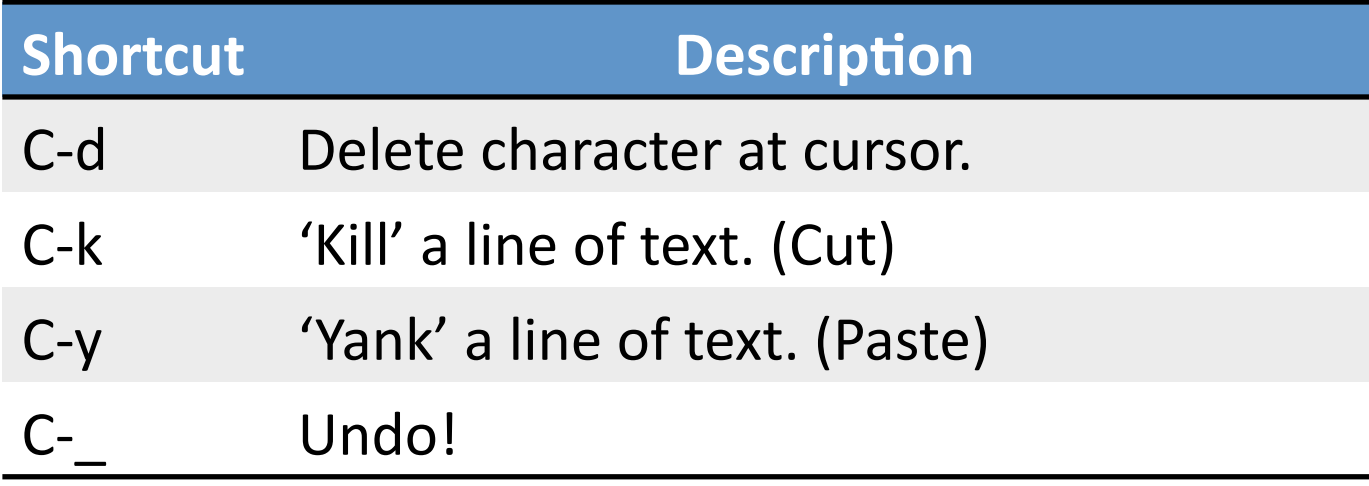

#### selecting text

- A region is a contiguous span of text in a buffer. Selecting a region is like highlighting text
in
another
program.
- To select a region:
	- Move cursor to one end of desired region.
	- Press
	C‐<space>
	- Move
	cursor
	to
	other
	end
	of
	desired
	region.
	- You
	have
	a
	selected
	region!

# manipulating regions

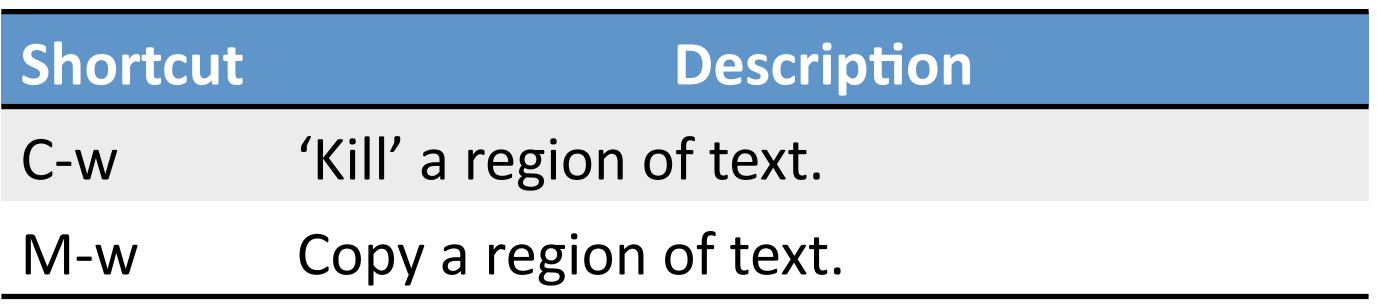

### buffers
and
windows

- We can split the screen into multiple distinct windows to work on multiple files at once or view the same file from different locations.
- The screen can be split vertically or horizontally, and multiple times!

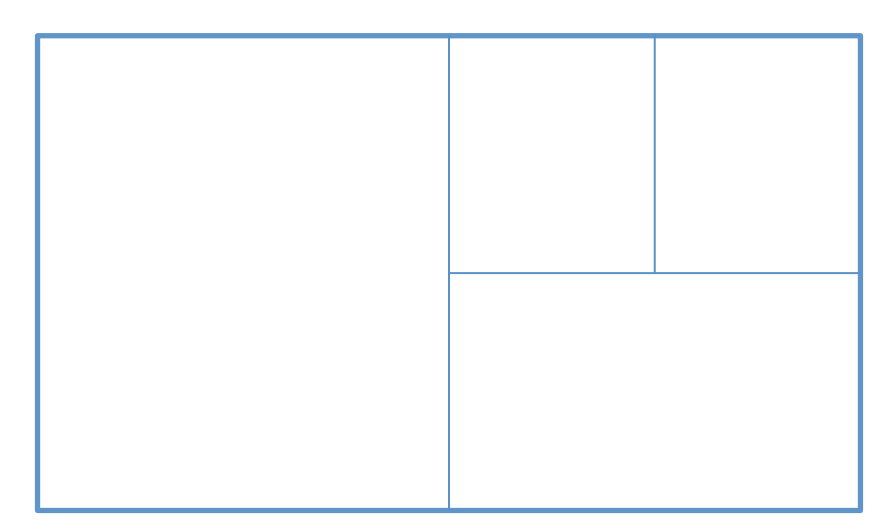

# managing
windows

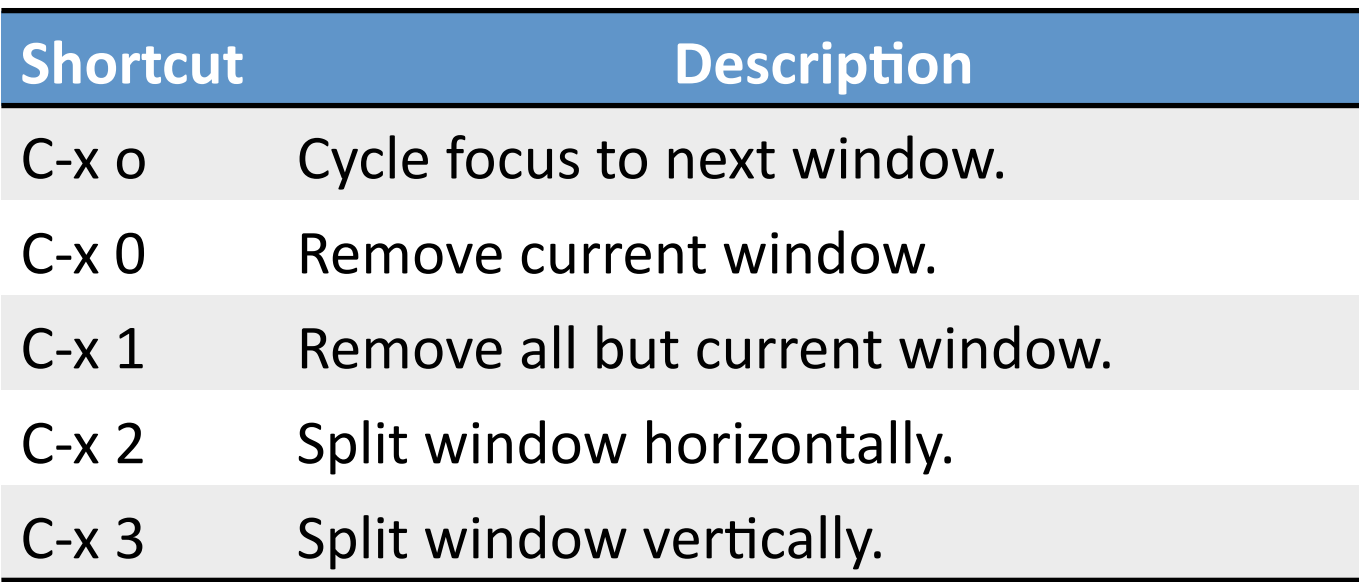

# using
the
shell

- emacs is so fun to use. Wouldn't it be great if we
never
had
to
leave?
- Turns out we don't!

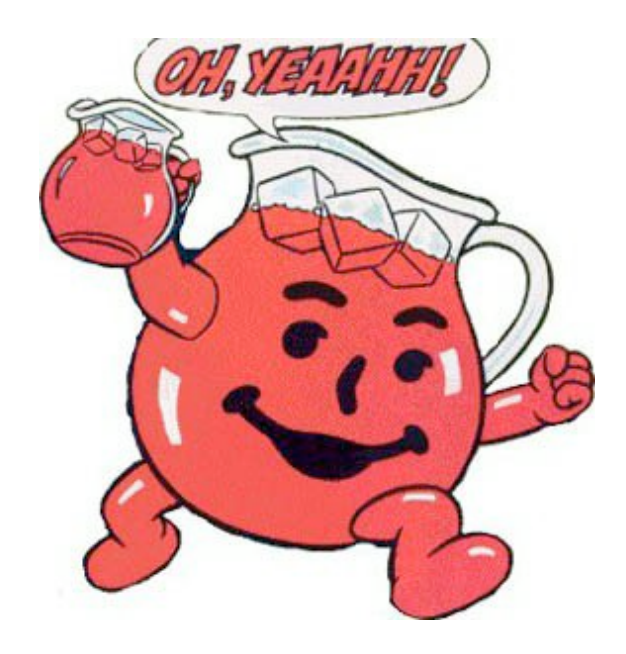

# using
the
shell

- We can access the shell prompt from within an
emacs
buffer.
- This means we can compile and test a program without leaving our editor!

# using
the
shell

- M-x shell Creates a new window (within emacs)
containing
a
shell
prompt.
- You can type a command at the prompt and hit enter to execute it, just like in the terminal!

#### work
on
your
macro

- If I have to do something *n* times where *n* is annoying,
I
write
a
program.
- So why do something repetitive manually in emacs?
We
shouldn't!

#### work on your macro

• Macros let you automate tedious editing by allowing the execution of 'batch' editing commands.

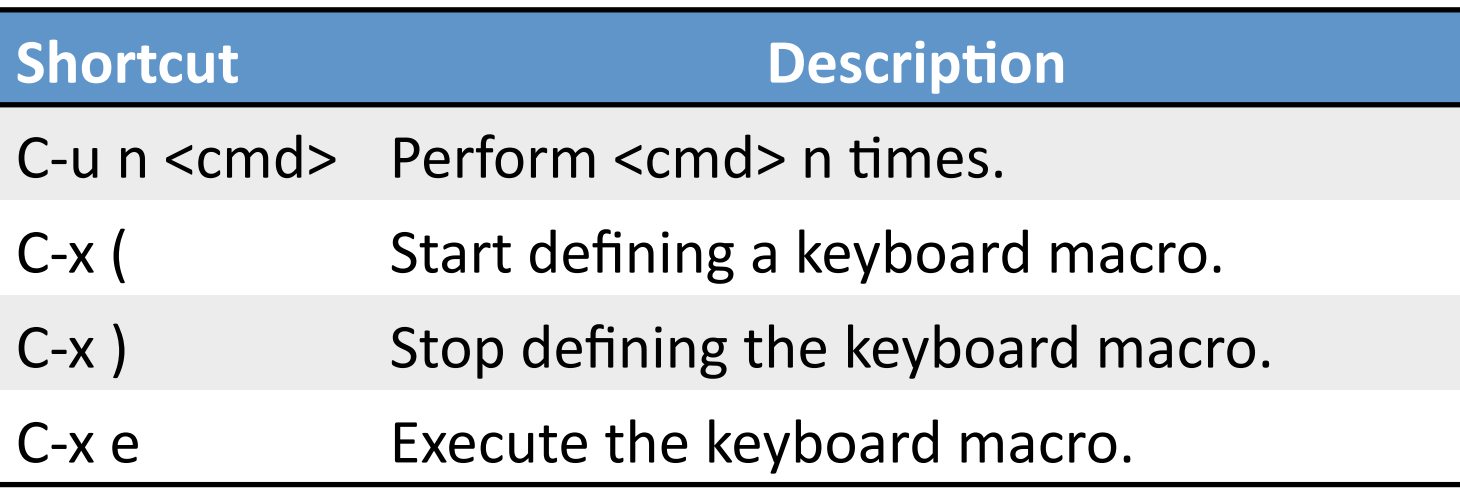

### give
it
a
shot

- Okay to just use some basic commands and use
emacs
like
nano
at
first.
- You don't have to learn everything at once this isn't practical.
- Gradually learn new shortcuts, and if you find something
missing,
you
can
create
your
own!

#### M-x prompt-for-questions

# $\overrightarrow{ }$